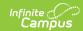

# EIS 044 Student Classification Extract (Tennessee)

Last Modified on 03/11/2024 8:44 am CDT

Report Logic | 044 Student Classification Extract Layout

Tool Search: TN State Reporting > EIS Batch Transmission File

The 044 Student Classification extract reports Program, FRAM, and other student classification details to EIS.

See the EIS Batch Transmission article for an overview of the EIS Batch Transmission File, logic that applies to all extracts, and generation instructions.

### **Report Logic**

A record reports for each Primary or Partial enrollment in the calendar(s) selected. Only one record is reported per student for each classification type. The following classifications types are not reported:

- U: Runaway
- V: Even Start Funded P3, P4

Records are not reported in advance for enrollments that become active in the future. Students can have multiple classifications; a 044 record is uploaded for each classification type.

Enrollments in Calendars or Grade Levels marked as Exclude and students with no State Student ID are not reported. Additionally, records are not reported for the following students. These students are included in the warning report.

- · Students without PINs.
- Students with multiple active Primary enrollments.
- Students with multiple enrollments in the same school.
- Students with an enrollment marked as N: Special Ed Services
- Enrollments marked as No Show or Exclude, or in Calendars or Grade Levels marked as Exclude.

The following sections are not included in the extract. Those marked with an (\*) are included the warning report:

- Sections whose Course has a Type but no a State Code.\*
- Sections with a Type Override in a Course without a State Code.\*
- Sections whose Course noes not have a State Code.
- Sections in a Course or Calendar marked as Exclude.
- Students with a Homeless record with a start date on or within the active year with no Homeless Nighttime Residence or Unaccompanied Youth values selected.

Multiple records report in the warning report for the 044 extract for excluded students who are tied to a course and other classifications to show what would have been reported to EIS had the student not met the exclude criteria.

If a record was previously reported and then marked as exclude, a delete record will be sent to EIS for each record.

The **Record Key**, which helps determine the Type of record sent (New, Edit, or Delete), is comprised of the Record ID, Record Version, District ID, School ID, School Year, Instructional Program Number, State Assigned Student ID, Student Classification Type, and Student Classify Begin Date.

#### **Recommended District Setup**

Districts and Schools who track student classifications via Flags or Programs must create flag and program Types in the Program Admin tool.

For a Flag or Program to be state reported, a Code of the EIS Student Classification Type Code must be entered

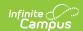

and the State Reported checkbox must be marked. Districts can create multiple flag or program instances with the same EIS Student Classification Type Code and different flag or program Names.

Programs that are not marked as Active are excluded. Students classified as Alternative are those enrolled in a School with a School Org Type of Alternative or those who have Alternative marked on their Enrollment.

Also, note that Homeless Student records are not automatically end dated when a student enrollment is ended. Campus recommends using Ad hoc Reporting to identify these records and enter End Dates as needed.

Districts can enable the Impact Aid and Military Connections tabs through System Administration > Preferences > System Preferences > Turn on Federal Impact Aid Tracking. The Military Connections tab is populated based on Relationships in the student's Households who are marked as Military. Data is reported for relationships marked as Guardian.

## **044 Student Classification Extract Layout**

| Element Name                      | Description                                                                                    | Campus Application                                                                                              |
|-----------------------------------|------------------------------------------------------------------------------------------------|----------------------------------------------------------------------------------------------------|
| Record ID                         | Identifies the extract - reports as "044"  Numeric (3)                                         | N/A                                                                                                    |
| Record Version                    | Identifies the extract version - reports as "02"  Numeric (2)                                  | N/A                                                                                                    |
| Record Type                       | Identifies the type of extract:  • N: New  • E: Edit  • D: Delete  Character (1)               | N/A                                                                                                    |
| Filler                            | N/A. Reports as 00.                                                                            | N/A                                                                                                    |
| District ID                       | Reports the TN Department of Education assigned District Number.  Numeric (3)                  | System Administration > Resources > District Information > State District Number District.number                |
| School ID                         | Reports the TN Department of Education assigned School Number  Numeric (4)                     | System Administration > Resources > School > State School Number School.number                                  |
| School Year                       | Reports the start year of the school calendar.  Date (4) CCYY                                  | System Administration > Calendar > School Years > Start Year SchoolYear.startYear                               |
| Instructional<br>Program Number   | Reports the unique Instructional Program Number of the school, or as 99 if blank.  Numeric (2) | System Administration > Calendar > Calendar > Instructional Program Number  Calendar.instructionalProgramNumber |
| Student Social<br>Security Number | Reports the student's social security number. Currently reports as 000000000.  Numeric (9)     | Census > People > Identities > Current Identity > Soc Sec Number Identity.ssn                                   |

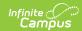

| Element Name                      | Description                                                                                                    | Campus Application                                                         |
|-----------------------------------|----------------------------------------------------------------------------------------------------|----------------------------------------------------------------------------|
| Student PIN                       | Reports the unique student identifier provided by the school.                                                                            | Census > People > Demographics > Person Identifiers > Student PIN          |
|                                   | Numeric (9)                                                                                                    | Person.additionalID                                                        |
| Local Student<br>Key              | Reports the locally-generated student identifier.  Numeric (10)                                                                          | Census > People > Demographics > Person Identifiers > Local Student Number |
|                                   |                                                                                                    | Person.studentNumber                                                       |
| Student<br>Classification<br>Type | The student's classification Type. See the State Classification Types table following for more information.  Alphanumeric (5)            | See below                                                                  |
| Student Classify<br>Begin Date    | The date the student's classification began. See the State Classification Types table following for more information.  Date (8) CCYYMMDD | See below                                                                  |
| Student Classify<br>End Date      | The date the student's classification ended. See the State Classification Types table following for more information.  Date (8) CCYYMMDD | See below                                                                  |
| State Assigned<br>Student ID      | Reports the unique state-assigned student ID generated in EIS.                                                                           | Census > People > Demographics > Person Identifiers > Student State ID     |
|                                   | Numeric (9)                                                                                                    | Person.stateID                                                             |
| Filler                            | N/A                                                                                                    | N/A                                                                        |

## **State Classification Types**

**Reporting Window Logic:** The reporting window is defined as follows: In the calendar in which the student is enrolled, the window is the earliest day with a Day Event of AS and the earliest day with a Day Event of AE. (System Administration > Calendar > Calendar > Days > Day Event)

| State<br>Classification<br>Type | Student<br>Classification<br>Type | Student<br>Classify<br>Begin<br>Date | Student<br>Classify<br>End Date | Campus Database | Campus<br>Application |
|---------------------------------|-----------------------------------|--------------------------------------|---------------------------------|-----------------|-----------------------|
|---------------------------------|-----------------------------------|--------------------------------------|---------------------------------|-----------------|-----------------------|

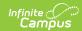

| State<br>Classification<br>Type | Student<br>Classification<br>Type                                                                                                    | Student<br>Classify<br>Begin<br>Date                                                                                                    | Student<br>Classify<br>End Date                                                                                                    | Campus Database                                                                                                    | Campus<br>Application                                                                                                    |
|---------------------------------|----------------------------------------------------------------------------------------------------|----------------------------------------------------------------------------------------------------|----------------------------------------------------------------------------------------------------|----------------------------------------------------------------------------------------------------|----------------------------------------------------------------------------------------------------|
| LEAPs<br>Participant            | If the student is participating in a state reported program or flag with a Code of 1 and a Start Date on or within the Reporting Window, reports the State Classification Code from the most recent record.   | For programs: Reports the Program Start Date if entered, or the Program Session Start Date if not. For flags: Reports the Flag Start Date. | For programs: Reports the Program End Date if entered, or the Program Session End Date if not. For flags: Reports the Flag End Date. | ProgramParticipation.code ProgramParticipation.startDate ProgramSessiom.startDate ProgramParticipation.endDate ProgramSessiom.endDate | Student Information > Program Participation > Programs > Program (Code), Start Date; Student Information > General > Flaç > Flag (Code), Start Date; Program Admi > Programs > Programs > State Reportec Program Admi > Flags > Stat Reported |
| 21st CCL<br>Participant         | If the student is -participating in a state reported program or flag with a Code of 2, and a Start Date on or within the Reporting Window, reports the State Classification Code from the most recent record. | For programs: Reports the Program Start Date if entered, or the Program Session Start Date if not. For flags: Reports the Flag Start Date. | For programs: Reports the Program End Date if entered, or the Program Session End Date if not. For flags: Reports the Flag End Date. | ProgramParticipation.code ProgramParticipation.startDate ProgramSessiom.startDate ProgramParticipation.endDate ProgramSessiom.endDate | Student Information > Program Participation > Programs > Program (Code), Start Date; Student Information > General > Flag > Flag (Code), Start Date; Program Admi > Programs > State Reported Program Admi > Flags > Stat Reported            |
| Juvenile Court<br>Referral      | If Juvenile Court<br>Referral is marked,<br>reports as 7.                                                                                                    | Reports<br>Enrollment<br>Start Date                                                                                                    | Reports<br>Enrollment<br>End Date                                                                                                    | EnrollmentTN. juvenileCourtReferral Enrollment.startDate Enrollment.endDate                                                           | Student Information > General > Enrollment > State Reportin Fields > Juvenile Court Referral                                                                                                    |

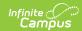

| State<br>Classification<br>Type | Student<br>Classification<br>Type                                                                                                    | Student<br>Classify<br>Begin<br>Date                                                                                | Student<br>Classify<br>End Date                                                                                          | Campus Database                                                                            | Campus<br>Application                                                                                                    |
|---------------------------------|----------------------------------------------------------------------------------------------------|----------------------------------------------------------------------------------------------------|----------------------------------------------------------------------------------------------------|--------------------------------------------------------------------------------------------|----------------------------------------------------------------------------------------------------|
| IEA Program                     | If IEA Program is<br>marked, reports as<br>8.                                                                                                    | Reports<br>Enrollment<br>Start Date                                                                                 | Reports<br>Enrollment<br>End Date                                                                                        | EnrollmentTN.ieaProgram Enrollment.startDate Enrollment.endDate                            | Student Information > General > Enrollment > State Reportin Fields > IEA Program                                                                                                    |
| Alternative                     | If the School Org<br>Type is 02 or the<br>enrollment is<br>marked as<br>Alternative, reports<br>as A                                                | Reports<br>Enrollment<br>Start Date                                                                                 | Reports<br>Enrollment<br>End Date                                                                                        | School.type EnrollmentTN.alternative Enrollment.startDate Enrollment.endDate               | System Administration > Resources > School > Scho Org Type; Student Information > General > Enrollment > State Reportin Fields > Alternative                                                                   |
| Fee Based P3,<br>P4             | If Fee Based P3, P4 is selected for the P3/P4 Classification on the Roster Batch Edit tab, and the student's grade level is P3 or P4, reports as B. | Reports<br>the Roster<br>Start Date<br>if entered,<br>or the<br>earliest<br>scheduled<br>Term Start<br>Date if not. | Reports<br>the<br>student's<br>Roster End<br>Date if<br>populated,<br>otherwise<br>reports the<br>last Term<br>End Date. | Roster.specialCode<br>Roster.startDate<br>Term.startDate<br>Roster.endDate<br>Term.endDate | Course > Section > Roster Batch Edit > P3/P4 Classification: Fee Based P3, P4; Student Information > General > Schedule > Start Date, Endoate; System Administration > Calendar > Terms > Start Date, End Date |
| Adult                           | If School Org Type is 01, reports as D                                                                                                    | Reports<br>Enrollment<br>Start Date                                                                                 | Reports<br>Enrollment<br>End Date                                                                                        | School.type Enrollment.startDate Enrollment.endDate                                        | System Administration > Resources > School > Scho Org Type; Student Information > General > Enrollment > Start Date, Enrollment                                                                                |

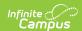

| State<br>Classification<br>Type | Student<br>Classification<br>Type                                                                                                    | Student<br>Classify<br>Begin<br>Date | Student<br>Classify<br>End Date    | Campus Database                                                                | Campus<br>Application                                                                                                    |
|---------------------------------|----------------------------------------------------------------------------------------------------|--------------------------------------|------------------------------------|--------------------------------------------------------------------------------|----------------------------------------------------------------------------------------------------|
| Head Start<br>Funded P3, P4     | If Head Start Funded P3, P4 is selected for the P3/P4 Classification on the Roster Batch Edit tab, and the student is enrolled in a grade level of P3 or P4, reports as E. | Reports<br>Enrollment<br>Start Date  | Reports<br>Enrollment<br>End Date. | Roster.specialCode Roster.startDate Term.startDate Roster.endDate Term.endDate | Course > Section > Roster Batch Edit > P3/P4 Classification : Head Start Funded P3, P4; Student Information > General > Schedule > Start Date, EnDate; System Administration > Calendar > Terms > Start Date, End Date                                                                                                    |
| Locally Funded<br>P3, P4        | If Locally Funded P3, P4 is selected for the P3/P4 Classification on the Roster Batch Edit tab, and the student is enrolled in a grade level of P3 or P4, reports as F.    | Reports<br>Enrollment<br>Start Date  | Reports<br>Enrollment<br>End Date. | Roster.specialCode Roster.startDate Term.startDate Roster.endDate Term.endDate | Course > Section > Roster Batch Edit > P3/P4 Classification > Locally Funded P3, P4 Student Information > General > Enrollment > Start Date, Endormation > General > Companies = Companies = Companies |

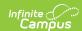

| State<br>Classification<br>Type | Student<br>Classification<br>Type                                                                                                    | Student<br>Classify<br>Begin<br>Date                                                                                                    | Student<br>Classify<br>End Date                                                                                                    | Campus Database                                                                                                    | Campus<br>Application                                                                                                    |
|---------------------------------|----------------------------------------------------------------------------------------------------|----------------------------------------------------------------------------------------------------|----------------------------------------------------------------------------------------------------|----------------------------------------------------------------------------------------------------|----------------------------------------------------------------------------------------------------|
| Homeless                        | If the student's most recent homeless record has a Homeless Nighttime Resident entered or Unaccompanied Youth marked, reports as H. Reports from the most recent Homeless record within the reported calendar.    | Reports Homeless Start Date if that date falls within the student's Enrollment. If Date is prior to the student's Enrollment Start Date, reports as Enrollment Start Date if Date is after the student's Enrollment control start Date. If Date is after the student's Enrollment start Date, a record is not reported. | Reports<br>Homeless<br>End Date                                                                                                    | Homeless.primary NightTimeResidence Homeless.unaccompaniedYouth Homeless.startDate Homeless.endDate                                   | Student Information > General > Program Participation > Homeless > Homeless Nighttime Resident, Unaccompanie Youth, Start Date, End Date                                                                                                    |
| Migrant                         | If the student is participating in a state reported program or flag with a Code of i or I, and a Start Date on or within the Reporting Window, reports the State Classification Code from the most recent record. | For programs: Reports the Program Start Date if entered, or the Program Session Start Date if not. For flags: Reports the Flag Start Date.                                                                                                    | For programs: Reports the Program End Date if entered, or the Program Session End Date if not. For flags: Reports the Flag End Date. | ProgramParticipation.code ProgramParticipation.startDate ProgramSessiom.startDate ProgramParticipation.endDate ProgramSessiom.endDate | Student Information > General > Program participation > Programs > Program (Code), Start Date; Student Information > General > Flag > Flag (Code), Start Date; Program Admi > Programs > Programs > State Reported Program Admi > Flags > Stat Reported |

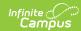

| State<br>Classification<br>Type                   | Student<br>Classification<br>Type                                                                                                    | Student<br>Classify<br>Begin<br>Date                                                                                                    | Student<br>Classify<br>End Date                                                                                             | Campus Database                                                                               | Campus<br>Application                                                                                                    |
|---------------------------------------------------|----------------------------------------------------------------------------------------------------|----------------------------------------------------------------------------------------------------|----------------------------------------------------------------------------------------------------|-----------------------------------------------------------------------------------------------|----------------------------------------------------------------------------------------------------|
| Direct Certified<br>Economically<br>Disadvantaged | Reports from the most recent FRAM record within the Active Year if the student is not enrolled in a grade of P3 or P4. If the student's FRAM Eligibility Source is marked as Direct and the Certified Type is one of the following values, reports as J:  SNAP TANF FDPIR Foster Head Start Homeless Migrant Runaway | Reports<br>the<br>student's<br>Enrollment<br>Start Date.                                                                                                  | Reports<br>FRAM<br>Eligibility<br>End Date                                                                                  | POSEligibility.directType POSEligibility.startDate POSEligibility.endDate                     | Student Information > General > Enrollments > Grade, Start Date; FRAM > Eligibility > Source, Certified Type                                                                   |
| Medicaid                                          | Medicaid Free - Source = Direct or Non-Direct reports as MF. Medicaid Reduced - Source = Direct or Non- Direct reports as MR.                                                                                                    | Reports<br>the<br>student's<br>Enrollment<br>Start Date.                                                                                                  | Reports<br>FRAM<br>Eligibility<br>End Date                                                                                  | POSEligibility.type POSEligibility.directType POSEligibility.startDate POSEligibility.endDate | FRAM ><br>Eligibility                                                                                                    |
| Juvenile<br>Detention<br>Center                   | Reports the code of the Detention Center from the Detention Center record with a Start Date entered that is on or before the Reporting Window. Reports from the student's most recent Detention Center record. Does not report if the record doesn't overlap with the student's enrollment.                          | If Detention Center Start Date is before the start of the Reporting Window, reports Enrollment Start Date. Otherwise reports Detention Center Start Date. | If Detention Center End Date is before the Reporting Window, reports Detention Center End Date. Otherwise reports as zeros. | DetentionCenter. detentionCenterID DetentionCenter.startDate DetentionCenter.endDate          | Student Information > Program Participation > State Program > Detention Center > Start Date, End Date Detention Center. Studer Information > General > Enrollment > Start Date |

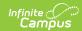

| State<br>Classification<br>Type | Student<br>Classification<br>Type                                                                                                    | Student<br>Classify<br>Begin<br>Date                                                                                                    | Student<br>Classify<br>End Date                                                                                                    | Campus Database                                                                                                    | Campus<br>Application                                                                                                    |
|---------------------------------|----------------------------------------------------------------------------------------------------|----------------------------------------------------------------------------------------------------|----------------------------------------------------------------------------------------------------|----------------------------------------------------------------------------------------------------|----------------------------------------------------------------------------------------------------|
| Residential<br>Mental Health    | If the student is participating in a state reported program or flag with a Code of K-IN or K-OUT, and a Start Date on or within the Reporting Window, reports the State Classification Code from the most recent record. | For programs: Reports the Program Start Date if entered, or the Program Session Start Date if not. For flags: Reports the Flag Start Date. | For programs: Reports the Program End Date if entered, or the Program Session End Date if not. For flags: Reports the Flag End Date. | ProgramParticipation.code ProgramParticipation.startDate ProgramSessiom.startDate ProgramParticipation.endDate ProgramSessiom.endDate | Student Information > Program Participation > Programs > State Classification, Start Date; Student Information > General > Flag > State Classification, Start Date; Program Admi > Programs > Programs > State Reported Program Admi > Flags > Stat Reported                                                                                                    |
| Pre-K EconDis                   | If the student is enrolled in a grade of P3 or P4 and Pre-K EconDis is marked on their enrollment, reports as L.                                                                                                    | Reports<br>Enrollment<br>Start Date.                                                                                                    | Reports<br>Enrollment<br>End Date.                                                                                                   | EnrollmentTN.preKEcondDis<br>Enrollment.startDate<br>Enrollment.endDate                                                               | Student Information > General > Enrollment > State Reportin Fields > Pre-K EconDis                                                                                                    |
| Lottery<br>Funded, P4<br>Only   | If Lottery Funded,<br>P4 Only is selected<br>for the P3/P4<br>Classification on<br>the Roster Batch<br>Edit tab, and the<br>student is enrolled<br>in a grade level of<br>P4, reports as F.                              | Reports<br>Enrollment<br>Start Date.                                                                                                    | Reports<br>Enrollment<br>End Date.                                                                                                   | Roster.specialCode Roster.startDate Term.startDate Roster.endDate Term.endDate                                                        | Course > Section > Roster Batch Edit > P3/P4 Classification > Locally Funded P3, P4 Student Information > General > Enrollment > Start Date, Enrollment Information > General > Schedule > Start Date, Enrollment > Start Date, Enrollment > Schedule > Start Date, Enrollment > Start Date, Enrollment > Start Date, Enrollment > Start Date, Enrollment > Start Date, Enrollment > Start Date, Enrollment > Start Date, Enrollment > Start Date, Enrollment > Terms > Start Date, Enrollment > Start Date, Enrollment > Start Date, Enr |

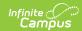

| State<br>Classification<br>Type  | Student<br>Classification<br>Type                                                                                                    | Student<br>Classify<br>Begin<br>Date | Student<br>Classify<br>End Date    | Campus Database                                                                | Campus<br>Application                                                                                                    |
|----------------------------------|----------------------------------------------------------------------------------------------------|--------------------------------------|------------------------------------|--------------------------------------------------------------------------------|----------------------------------------------------------------------------------------------------|
| Private School                   | If Private School is<br>marked on the<br>student's<br>enrollment, reports<br>as P.                                                                                                    | Reports<br>Enrollment<br>Start Date. | Reports<br>Enrollment<br>End Date  | Enrollment.privateSchooled<br>Enrollment.startDate<br>Enrollment.endDate       | Student Information > General > Enrollment > State Reportin Fields > Privat School                                                                                                    |
| State Funded:<br>Expansion/Pilot | If State Funded: Expansion/Pilot is selected for the P3/P4 Classification on the Roster Batch Edit tab, and the student is enrolled in a grade level of P3 or P4, reports as Q.                 | Reports<br>Enrollment<br>Start Date. | Reports<br>Enrollment<br>End Date. | Roster.specialCode Roster.startDate Term.startDate Roster.endDate Term.endDate | Course > Section > Roster Batch Edit > P3/P4 Classification > Locally Funded P3, P4 Student Information > General > Enrollment > Start Date, Enrollment Information > General > Schedule > Start Date, Enrollment Compared Student Start Date, Enrollment Compared Start Date, Enrollment Compared Start Date, Enrollment Comp |
| Title 1, Regular                 | If the student is enrolled in a grade of P3 or P4 and in a section with Title 1 marked OR the School has a Title 1 valued of Schoolwide Program selected, reports as T. Otherwise reports as R. | Reports<br>Enrollment<br>Start Date. | Reports<br>Enrollment<br>End Date  | Section.title1 SchoolAttribute.title1 Enrollment.startDate Enrollment.endDate  | Student Information > General > Enrollments > Grade; Scheduling > Course > Section > Title 1; System Administration > Resources > School > Program Participation > Title 1                                                                                                    |

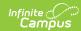

| State<br>Classification<br>Type | Student<br>Classification<br>Type                                                                                                    | Student<br>Classify<br>Begin<br>Date                                                                                                    | Student<br>Classify<br>End Date                                                                                                    | Campus Database                                                                                                    | Campus<br>Application                                                                                                    |
|---------------------------------|----------------------------------------------------------------------------------------------------|----------------------------------------------------------------------------------------------------|----------------------------------------------------------------------------------------------------|----------------------------------------------------------------------------------------------------|----------------------------------------------------------------------------------------------------|
| Imagination Library             | If the student is enrolled in a grade of P3, P4, or K and in a state reported program or flag with a Code of w or W, and a Start Date on or within the Reporting Window, reports the State Classification Code from the most recent record. | For programs: Reports the Program Start Date if entered, or the Program Session Start Date if not. For flags: Reports the Flag Start Date. | For programs: Reports the Program End Date if entered, or the Program Session End Date if not. For flags: Reports the Flag End Date.                                                                                                    | ProgramParticipation.code ProgramParticipation.startDate ProgramSessiom.startDate ProgramParticipation.endDate ProgramSessiom.endDate   | Student Information > General > Enrollments > Grade; Studen Information > Program Participation > Programs > Program (Code), Start Date; Student Information > General > Flag > Flag (Code), Start Date; Program Admi > Programs > Programs > State Reported Program Admi > Flags > Stat Reported |
| Active Military                 | If the student has a Guardian Relationship with someone with a Military Connections record active on the extract Effective Date with a Status of 4: Active Duty Military, reports as 4.                                                     | Reports the Military Connection Start Date if after the Enrollment Start Date. Otherwise reports the student's Enrollment Start Date.      | Reports as 00000000 if the most recent Military Connection End Date is blank or after the last day of the Reporting Window. If on or before last day of Window but after Enrollment End Date, reports Enrollment End Date. Otherwise, reports Military Connection End Date. | ImpactAidEmployment. militaryStatus ImpactAidEmployment. startDate ImpactAidEmployment. endDate Enrollment.startDate Enrollment.EndDate | System Administration > Calendar > Calendar > Start Date, Enc Date; Census : People > Military Connections > Start Date, Enc Date; Census : People > Relationships : End Date                                                                                                    |

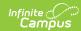

| State<br>Classification<br>Type | Student<br>Classification<br>Type                                                                                                    | Student<br>Classify<br>Begin<br>Date                                                                                                    | Student<br>Classify<br>End Date                                                                                                    | Campus Database                                                                                                    | Campus<br>Application                                                                                                    |
|---------------------------------|----------------------------------------------------------------------------------------------------|----------------------------------------------------------------------------------------------------|----------------------------------------------------------------------------------------------------|----------------------------------------------------------------------------------------------------|----------------------------------------------------------------------------------------------------|
| National Guard<br>Military      | If the student has a Guardian Relationship with someone with a Military Connections record active on the extract Effective Date with a Status of 5: National Guard Military, reports as 6. | Reports the Military Connection Start Date if after the Enrollment Start Date. Otherwise reports the student's Enrollment Start Date.                                   | Reports as 00000000 if the most recent Military Connection End Date is blank or after the last day of the Reporting Window. If on or before last day of Window but after Enrollment End Date, reports Enrollment End Date. Otherwise, reports Military Connection End Date. | ImpactAidEmployment. militaryStatus ImpactAidEmployment. startDate ImpactAidEmployment. endDate Enrollment.startDate Enrollment.EndDate | System Administration > Calendar > Calendar > Start Date, Enc Date; Census : People > Military Connections > Start Date, Enc Date; Census : People > Relationships : End Date                                |
| Section 504                     | If the student has a 504 record with a Start Date before or within the Reporting Window, reports as 504.                                                                                   | Reports as Enrollment Start Date if the 504 record Start Date is before the Reporting Window or the Enrollment Start Date. Otherwise reports the 504 record Start Date. | Reports the 504 record End Date if before the end of the Reporting Window. Otherwise reports the end of the Reporting Window. Window.                                                                                                    | Section504.startDate Section504.endDate                                                                                                 | System Administration > Calendar > Calendar > Days > Day Event Type; Student Information > Program Participation > Section 504 > Start Date, EnDate; Student Information > General > Enrollment > Start Date |

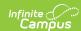

| State<br>Classification<br>Type  | Student<br>Classification<br>Type                                                                                                    | Student<br>Classify<br>Begin<br>Date                                                                                                  | Student<br>Classify<br>End Date                                                                                                    | Campus Database                                                                                                    | Campus<br>Application                                                                                                    |
|----------------------------------|----------------------------------------------------------------------------------------------------|----------------------------------------------------------------------------------------------------|----------------------------------------------------------------------------------------------------|----------------------------------------------------------------------------------------------------|----------------------------------------------------------------------------------------------------|
| Reserve<br>Military<br>Dependent | If the student has a Guardian Relationship with someone with a Military Connections record active on the extract Effective Date with a Status of 6: Reserve Military Dependent, reports as 6. | Reports the Military Connection Start Date if after the Enrollment Start Date. Otherwise reports the student's Enrollment Start Date. | Reports as 00000000 if the most recent Military Connection End Date is blank or after the last day of the Reporting Window. If on or before last day of Window but after Enrollment End Date, reports Enrollment End Date. Otherwise, reports Military Connection End Date. | ImpactAidEmployment. militaryStatus ImpactAidEmployment. startDate ImpactAidEmployment. endDate Enrollment.startDate Enrollment.EndDate | System Administration > Calendar > Calendar > Start Date, En Date; Census : People > Military Connections > Start Date, En Date; Census : People > Relationships : End Date                                                                                                    |
| Foster Care                      | If the student's most recent Foster Care record is active during the Reporting Window and the student's Enrollment, reports as FOS01.                                                         | Reports the student's Foster Care Start Date of before the Enrollment Start Date. Otherwise reports Enrollment Start Date.            | Reports<br>the Foster<br>Care End<br>Date.                                                                                                    | FosterCare.startDate FosterCare.endDate Enrollment.startDate                                                                            | System Administration > Calendar > Calendar > Start Date, Eni Date; Student Information > General > Program Participation > Foster Care > Start Date, Eni Date; Student Information > General > Start Date, Eni Date; Student Information > General > Enrollments > Start Date |

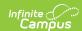

| State<br>Classification<br>Type | Student<br>Classification<br>Type                                                                                                    | Student<br>Classify<br>Begin<br>Date | Student<br>Classify<br>End Date    | Campus Database                                                                          | Campus<br>Application                                                                                                    |
|---------------------------------|----------------------------------------------------------------------------------------------------|--------------------------------------|------------------------------------|------------------------------------------------------------------------------------------|----------------------------------------------------------------------------------------------------|
| VPK Grant                       | If the student is enrolled in a grade of P3 or P4 and VPK Grant is selected in a section in which the student is enrolled, reports as PDG02.     | Reports<br>Enrollment<br>Start Date. | Reports<br>Enrollment<br>End Date. | Section.vpkGrant<br>Roster.startDate<br>Term.startDate<br>Roster.endDate<br>Term.endDate | Scheduling > Courses > Section > VPK Grant; Student Information > General > Enrollments > Start Date, Enrolate                  |
| Served in IDEA<br>619 Classroom | If the student is enrolled in a grade of P3 or P4 and ID619 is selected in a section in which the student is enrolled, reports as ID619.         | Reports<br>Enrollment<br>Start Date. | Reports<br>Enrollment<br>End Date. | Section.ID619 Roster.startDate Term.startDate Roster.endDate Term.endDate                | Scheduling > Courses > Section > ID619; Studen Information > General > Enrollments > Start Date, Endote                         |
| PDG Expansion                   | If the student is enrolled in a grade of P3 or P4 and EDG Expansion is selected in a section in which the student is enrolled, reports as PDG01. | Reports<br>Enrollment<br>Start Date. | Reports<br>Enrollment<br>End Date. | Section.pdgExpansion Roster.startDate Term.startDate Roster.endDate Term.endDate         | Scheduling > Courses > Section > Stat Funded: Expansion/Pilo Student Information > General > Enrollments > Start Date, Enrolate |

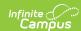

| State<br>Classification<br>Type | Student<br>Classification<br>Type                                                                                                    | Student<br>Classify<br>Begin<br>Date                                                                 | Student<br>Classify<br>End Date                                                          | Campus Database                                          | Campus<br>Application                                                                                                    |
|---------------------------------|----------------------------------------------------------------------------------------------------|----------------------------------------------------------------------------------------------------|------------------------------------------------------------------------------------------|----------------------------------------------------------|----------------------------------------------------------------------------------------------------|
| Dyslexia<br>Specific            | If the student has a Dyslexia record with a Start Date entered that is not after the Reporting Window, reports as:  • DSY02:  Screened for Characteristics of Dyslexia if Screened = Y  • DSY03 - Receiving Dyslexia Specifi Intervention if Receiving Intervention = Y  • DYS01 will no longer be used starting in the 2023-2024 school year.  If the student has more than one record, reports from the most recent record. | Reports Dyslexia Start Date if inside the reporting window. Otherwise reports Enrollment Start Date. | Reports Dyslexia End Date if inside the reporting window. Otherwise reports as 00000000. | Dyslexia.startDate Dyslexia.endDate Enrollment.startDate | System Administration > Calendar > Calendar > Days > Day Event Type; Student Information > Program Participation > State Program > Dyslexia > Start Date, En Date; Student Information > General > Enrollment > Start Date |